**УТВЕРЖДАЮ**

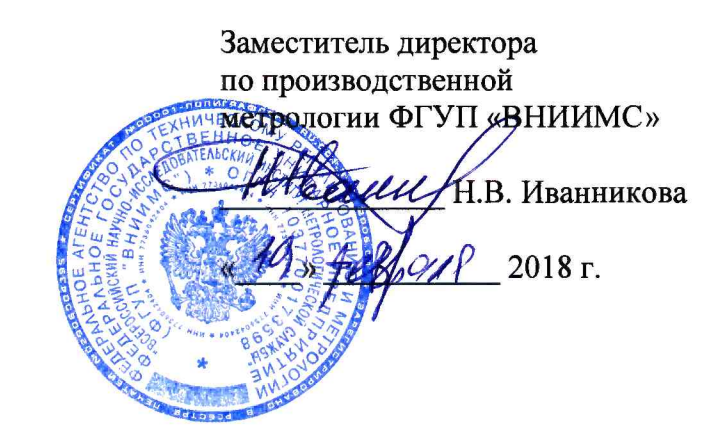

Аппаратура вибродиагностики и мониторинга машинного оборудования Intellinova Parallel EN

> МЕТОДИКА ПОВЕРКИ МП № 204/3-20-2018

> > Москва

**2018**

Настоящая методика распространяется на аппаратуру вибродиагностики и мониторинга машинного оборудования Intellinova Parallel EN (далее - аппаратуру), представленную обществом с ограниченной ответственностью «СПМ Инструмент» (ООО «СПМ Инструмент»), г. Санкт-Петербург, РФ и устанавливает методику её первичной и периодической поверок. Интервал между поверками 3 года.

### 1. ОПЕРАЦИИ ПОВЕРКИ

1.1. При проведении поверки аппаратуры выполняют следующие операции, указанные в таблице 1.

Таблина 1

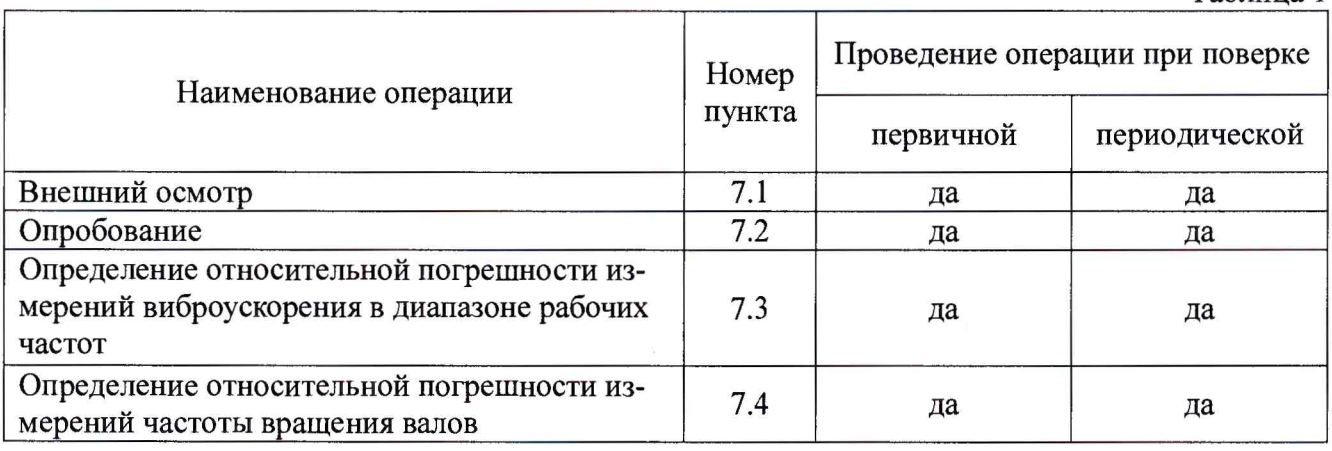

# 2. СРЕДСТВА ПОВЕРКИ

2.1. При проведении поверки необходимо применять основные и вспомогательные средства поверки, приведенные в таблице 2.

Таблица 2

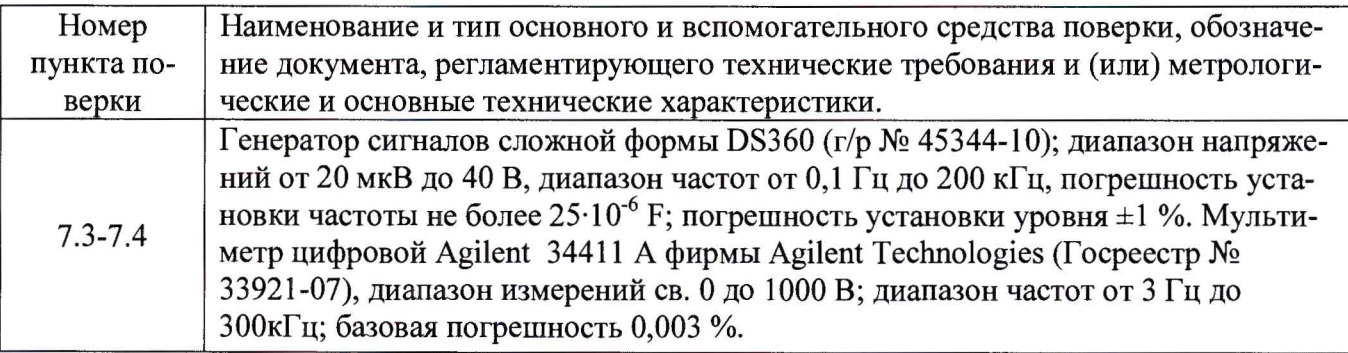

2.2. Допускается применять другие средства поверки, удовлетворяющие требованиям проведения поверки по погрешности для аппаратуры вибродиагностики и мониторинга машинного оборудования Intellinova Parallel EN.

2.3. Помимо средств поверки, перечисленных в таблице 2 настоящей методики, необходимо следующее вспомогательное оборудование:

- Измерительные кабели и разъемы (артикулы №№ 83321, 83322, 83323 и 83324);

- Кабель USB 2.0 (Типа  $A - Micro-B$ )

- ПК под управлением Windows 7 и выше.

# 3. ТРЕБОВАНИЯ К КВАЛИФИКАЦИИ ПОВЕРИТЕЛЕЙ

3.1. К поверке допускаются лица, имеющие необходимые навыки по работе с подобными СИ и ознакомленные с эксплуатационной документаций на аппаратуру.

## **4. ТРАБОВАНИЯ БЕЗОПАСНОСТИ**

4.1. Перед проведением поверки средства поверки, вспомогательные средства, а также поверяемая аппаратура должны иметь надежное заземление, поверяемая аппаратура должна быть подготовлена к работе в соответствии с руководством по эксплуатации.

#### 5. УСЛОВИЯ ПРОВЕДЕНИЯ ПРОВЕРКИ

5.1. При проведении поверки должны быть соблюдены следующие условия:

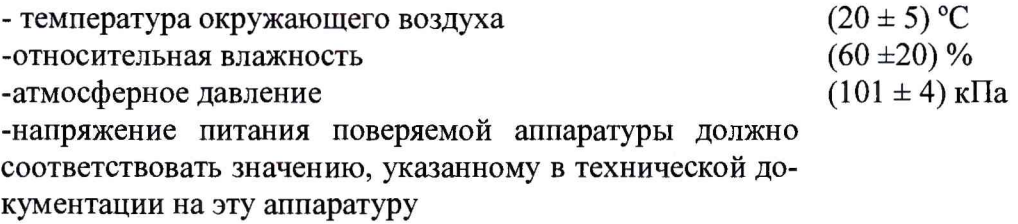

#### 6. ПОДГОТОВКА К ПРОВЕДЕНИЮ ПРОВЕРКИ

6.1. При подготовке к проведению поверки должно быть установлено соответствие аппаратуры следующим требованиям:

- отсутствие механических повреждений корпуса, соединительных кабелей и электрических разъемов;

- резьбовые части электрических разъемов не должны иметь видимых повреждений;

- все приборы должны быть прогреты и подготовлены к работе в соответствии со своим руководством по эксплуатации.

В случае несоответствия аппаратуры хотя бы одному из указанных выше требований, она считается непригодной к применению, поверка не производится до устранения выявленных замечаний.

#### 7. ПРОВЕДЕНИЕ ПРОВЕРКИ

7.1. Внешний осмотр

При внешнем осмотре устанавливают соответствие комплектности и маркировки требованиям эксплуатационной документации, а также отсутствие механических повреждений корпуса, соединительных кабелей и разъемов.

#### 7.2. Опробование

При опробовании поверяемой аппаратуры проверяют её работоспособность в соответствии с эксплуатационной документацией. Порядок проверки работоспособности подробно описан в Приложении А Руководства по эксплуатации аппаратуры.

7.3. Определение относительной погрешности измерений виброускорения в диапазоне рабочих частот.

Относительную погрешность измерений виброускорения в диапазоне рабочих частот определяют при следующих значениях частот, равномерно распределенных в диапазоне рабочих частот, включая крайние точки диапазона: 0,1 Гц, 0,5 Гц, 1 Гц, 5 Гц, 10 Гц, 50 Гц, 100 Гц, 500 Гц, 1000 Гц, 5000 Гц, 9000 Гц, 12000 Гц, 15000 Гц, 19999 Гц.

При каждом значении задаваемой характеристики вибрации необходимо проводить считывание показаний аппаратуры не менее трех раз, определять среднее арифметическое показание и применять его в дальнейших расчетах.

Считывание показаний аппаратуры производится с веб - страницы функциональной диагностики контроллера INCEN16, которая отображает состояния измерительных входов/выходов аппаратуры и их текущие значения.

Каналы измерения вибрации аппаратуры по умолчанию настроены на работу с преобразователями с коэффициентом преобразования 10 мВ/м·с<sup>-2</sup>. Индивидуальные коэффициенты преобразования задаются при конфигурировании измерений в диагностическом ПО, не задействованном в настоящей методике. Поэтому при проведении поверки следует использовать дефолтные значения.

Для выполнения измерений необходимо запустить на компьютере программу TEST PAGE, для чего зайти в меню компьютера «Пуск» и выбрать следующие пункты: «Все программы», «CES 2018», «CES SERVICE SETUP 2018», «START CES SERVICE». Далее необходимо перевести аппаратуру в тестовый режим, для чего одновременно нажать и удерживать кнопки F1, F2 на её передней панели до загорания зелёных светодиодных индикаторов A, D, C, D, E. После загорания указанных индикаторов, отпустить кнопки F1, F2, при этом индикатор SYSTEM должен загореться фиолетовым цветом. Открыть браузер, в адресную строку ввести значение 169.254.3.1:7777. После этого откроется окно «Intellinova Parallel EN Function Test». В строке «Measure» открывшегося окна выбрать один из трёх частотных поддиапазонов измерений вибрации в зависимости от задаваемой частоты измерений: от 0 Гц до 1000 Гц, 25600 линий; от 500 Гц до 10000 Гц, 25600 линий; от 10000 Гц до 20000 Гц, 25600 линий.

Поверку проводят путем подачи на вход поверяемого канала переменного синусоидального напряжения от генератора сигналов, значение амплитуды которого, соответствующее 10, 30, 50, 80 и 100% от верхнего предела диапазона измерений задаётся на частотах, указанных в п. 7.3, равномерно расположенных в рабочем диапазоне частот, включая крайние точки диапазона. Для корректного функционирования подключенного преобразователя, переменное синусоидальное напряжение, подаваемое на вход поверяемого канала должно иметь постоянное смещение 10...14 В.

Поверку производят в режиме измеряемой каналом характеристики (виброускорения). Проводят по 3 измерения в каждой точке, фиксируя при этом соответствующий выходной сигнал аппаратуры. Полученные данные заносят в таблицу 3.

Таблица 3

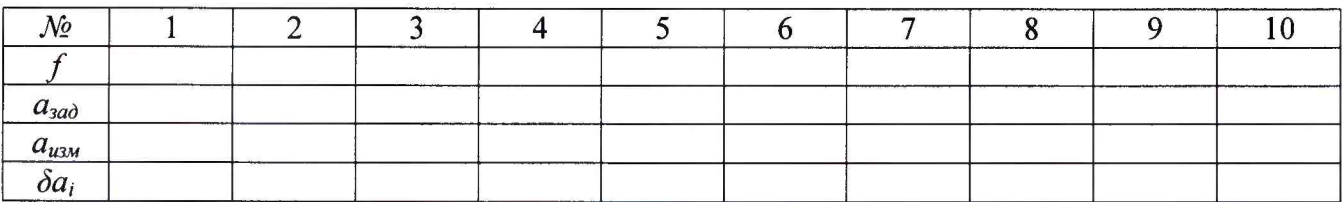

Среднее значение измеренной характеристики  $x_i$  вычисляют по формуле:

$$
\overline{x_i} = \frac{\sum_{i=1}^{n} x_i}{n},\tag{1}
$$

где

 $n -$ число измерений  $(n = 3)$ ;

 $x_i - i$ -тое значение характеристики.

По результатам измерений определяют разность измеренного и заданного значений:

$$
\Delta a_i = \left| a_{u_{3M}} - a_{u_{3M}} \right|,\tag{2}
$$

где

 $a_{\mu\nu}$  - измеренное значение заданной характеристики вибрации;

*азад* **- заданное значение характеристики вибрации.**

и относительную погрешность:

$$
\delta a_i = \frac{a_{u3u} - a_{3a\partial}}{a_{3a\partial}} \cdot 100\left[\%right],\tag{3}
$$

где

*атм~* измеренное значение заданной характеристики вибрации;

*азаб* - заданное значение характеристики вибрации.

За относительную погрешность измерений аппаратуры в рабочем диапазоне измеряемых значений характеристик вибрации принимают максимальное значение, вычисленное по формуле (3):

$$
\delta a = (\delta_{a_i})_{\text{max}} \tag{4}
$$

Аппаратура считается прошедшей испытания по данному пункту методики, если полученные значения относительной погрешности измерений виброускорения в диапазоне рабочих частот не превышают  $\pm 1.5\%$ .

7.4. Определение относительной погрешности измерений частоты вращения валов.

Определение относительной погрешности измерений частоты вращения валов проводят путем подачи на входы тахометрических каналов прямоугольных импульсов амплитудой  $12\pm0.5$  В, скважностью 2 в диапазоне частот от 0,1 до 4000 Гц. Схема подключений испытательного оборудования к поверяемой аппаратуре показана на рис. 1 Приложения 1.

При заданном коэффициенте пересчёта к=60, т. е. 1 Гц = 60 об/мин., снять показания аппаратуры по тахометрическим каналам в диапазоне рабочих частот в окне программы TEST PAGE (см. п. 7.3). Полученные данные занести в таблицу. Аппаратура считается прошедшей испытания по данному пункту методики, если полученное значение относительной погрешности измерений не превышает  $\pm 0.1\%$ .

#### 8. ОФОРМЛЕНИЕ РЕЗУЛЬТАТОВ ПОВЕРКИ

8.1.Аппаратуре, признанной годной при поверке делают отметку в паспорте или выдают свидетельство о поверке по форме, установленной Приказом Минпромторга России № 1815 от 02.07.2015 г.

8.2.Аппаратура, не удовлетворяющие требованиям настоящей методики к применению не допускаются и выдаётся извещение о непригодности с указанием причин по форме, установленной Приказом Минпромторга России № 1815 от 02.07.2015 г.

Зам. начальника отдела 204 В.П. Кывыржик

Начальник лаборатории 204/3 А.Г. Волченко

Исполнитель М.Ю. Прилепко

# Приложение 1 (обязательное)

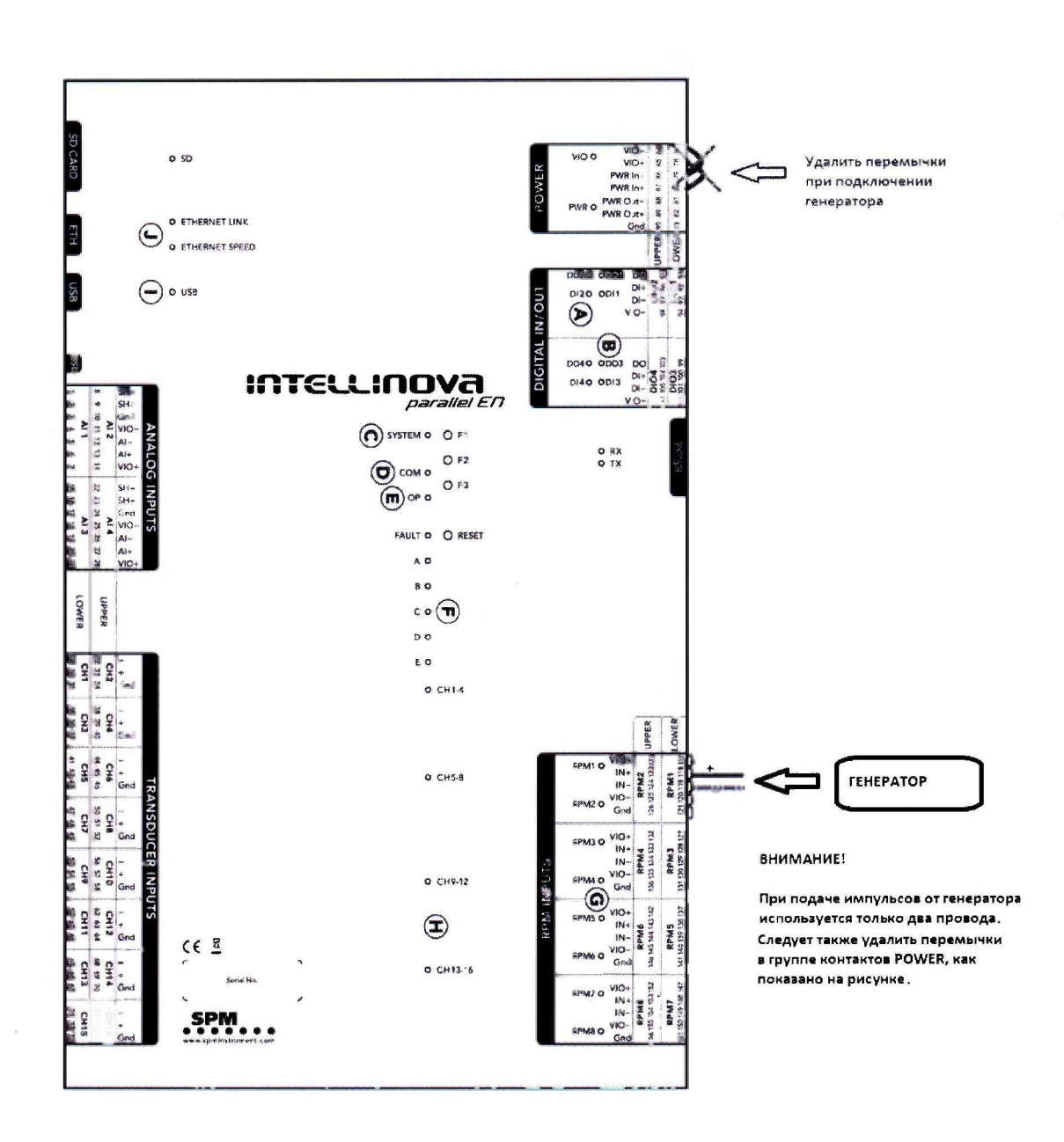

Рисунок 1- Схема подключений испытательного оборудования к поверяемой аппаратуре